# **Table of Contents**

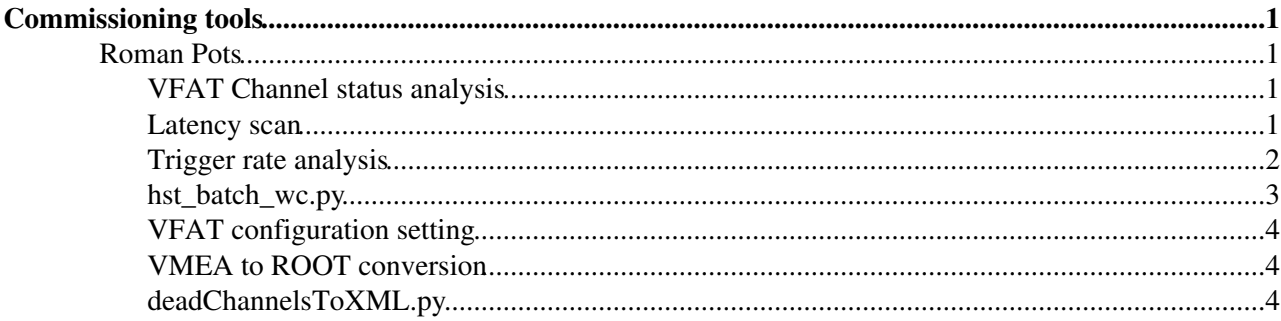

## <span id="page-1-0"></span>**Commissioning tools**

## <span id="page-1-1"></span>**Roman Pots**

For Roman Pots, the tools are located in SVN: svn+ssh://svn.cern.ch/reps/totem/trunk/online/scripts/RP.

Some of the tools are written in C++, so before using them, they must be compiled. Before compilation, make sure you have a suitable ROOT environment configured, for example by running

source /afs/cern.ch/sw/lcg/app/releases/ROOT/5.26.00b/slc4\_ia32\_gcc34/root/bin/thisroot.sh

After that's done, just type

make

and the C++ tools should compile without problems.

The tools written in Python use the [PyROOT](https://twiki.cern.ch/twiki/bin/edit/TOTEM/PyROOT?topicparent=TOTEM.CompComTools;nowysiwyg=1) interface to access ROOT files. Unfortunately, CERN-provided ROOT is built against python-2.5, which means it doesn't work with the python-2.4 present on SLC4. To work around this, we need to use an external python-2.5 installation, for example the one provided by CERN here: /afs/cern.ch/sw/lcg/external/Python/.

To make things easier, I suggest creating a short shell script:

#!/bin/bash

PYVER=2.5.4p2

```
LD_LIBRARY_PATH=$LD_LIBRARY_PATH:/afs/cern.ch/sw/lcg/external/Python/$PYVER/slc4_ia32_gcc34/lib
PATH=/afs/cern.ch/sw/lcg/external/Python/$PYVER/slc4_ia32_gcc34/bin/:$PATH
export LD_LIBRARY_PATH PATH
```
and sourcing it (source python.sh).

After doing that, you should be able to run all the Python tools described below without problems.

## <span id="page-1-2"></span>**VFAT Channel status analysis**

A tool for analysing ROOT files containing VFAT channels pulse check data. Usage:

./extract\_vfat\_channels file.root

#### <span id="page-1-3"></span>**Latency scan**

A tool for processing ROOT files containing trigger data from data-taking runs into intermediate text files and producing latency graphs from those files. Usage:

To process run\_xxx.root files:

./latency\_scan -r run\_number -c nclocks -l latency [-o outputfile.txt] inputfile.root

**NOTE:** subsequent runs with the same output file will *append* to that file instead of overwriting it.

To process the resulting txt file and produce graphs:

Commissioning tools 1

./latency\_scan -p -o outputfile\_template [-t "title"] outputfile.txt

This will produce two graphs (\*\_45.gif and \*\_56.gif), each showing trigger efficiency for different latencies for each pot.

## <span id="page-2-0"></span>**Trigger rate analysis**

A tool to produce plots (in basically any file format supported by ROOT TCanvas Print method) from Roman Pot position data in CSV format and trigger rate data in text format. Plot type is hit rate vs. time.

Usage:

```
python rate_analysis.py [ -f N ] [ -m ] [ -n ] < -r rates.txt | -P lvdt.csv | -i
run_xxx.info > -S sector -s station -p pot [-\circ\text{ plot.}gif ] [-\text{v} ] [-\text{t} N ] [-1]
```
Options:

-h, --help

Shows options

-r, --rates

Specifies rate file, i.e. rates.txt, takes one or two files

#### $=$  -m MASK,  $-$ mask=MASK=

Selects which pots to read data for, if 0 (zero), uses the specified pot as mask. This option can be used to manually specify pots as a mask. I.e. "0x3f03f" shows all pots.

-o OUTPUTFILE, --output=OUTPUTFILE

Specifies output file name, i.e. rates.gif. If this is not used, the output file name will be generated using the name of the rate file.

-S SECTOR, --sector=SECTOR

Manually specify sector, if not specified, uses the sector found in rate file name. This option is mandatory only when the rate file name does not contain "\_45" or "\_56".

-s STATION, --station=STATION

Manually specify station, default=220.

 $-p,$   $-pot$ 

Selects individual pots to show rates from, takes less than 12 arguments (as there are no more pots in two sectors). This option can be used with overlapping (-1), then the script overlaps all the selected pots, rather than draws them into different pads.

Example:

python rate\_analysis.py -r rates\_16\_May\_2011\_45.txt -p fr\_tp

Shows hit rates for pot at far top on sector 45. Works also with ...  $-p$  45\_fr\_tp, but does not do anything special.

Latency scan 2

#### Example2:

```
python rate_analysis.py -r rates_16_May_2011_45.txt rates_16_May_2011_56.txt -p 45_fr_bt
56_fr_tp
```
Shows hit rates for pot at far top on sector 45 and far top on sector 56.

Notice that sector has to be defined in the pot name if used with two rate files.

-t TRIGGER, --trigger=TRIGGER

Selects which trigger to use, deafult=0:

0 - global trigger (default)

1 - global trigger in coincidence with fork

2 - enables passive trigger data analysis (columns 6-11)

 $-\tau$ 

Enables viewing as a root file.

-T INTERVAL, --time=INTERVAL

Specifies interval time for data in seconds (i.e.  $=$ -T 20). Useful when there's too much data to visualize.

 $-1$ 

Enables overlapping of pots. If used with '-t 2', will overlap every pot in specified sector.

 $-n$ 

Prints names for all pots.

-M, --masklines

Adds lines to indicate where mask has changed. Automatically disabled when overlapping different graphs.

**NOTE:** The current version of rate\_analysis.py is working on python 2.6. It is also possible that the program works on python 2.4 and/or 2.5.

## <span id="page-3-0"></span>**hst\_batch\_wc.py**

Generates rates per clock cycles graphs from files containing semicolon-separated values. Accepts multiple input files (UNIX wildcards supported)

Usage:

python hst\_batch\_wc.py ratefile1 ratefile2 ... ratefileN [-v] [-g] [-c outputfilename]

-v|--view enables viewing the graphs in ROOT.

-c|--canvas prints the ROOT canvas with all graphs to specified filename. Supports any file format supported by ROOT TCanvas print method.

#### CompComTools < TOTEM < TWiki

-g|--graphs prints graphs separately into ROOT .C macro files corresponding to given filenames.

## <span id="page-4-0"></span>**VFAT configuration setting**

A tool for displaying and modifying VFAT XML configuration files. It can adjust the latency in all VFATs of a given pot:

./vfat config.py -i file.xml -S sector -s station -p pot -l new latency -o newfile.xml

where sector is 0 or 1, station is 147 or 220 and pot is  $nr\_bt$ ... fr\_tp. Or it can mask the dead and noisy channels based on the output of the extract\_vfat\_channels tool:

./vfat\_config.py -c chanmask.txt -i file.xml -o newfile.xml

**NOTE:** this tool doesn't require python-2.5, so you can run it without any preparation steps on any SLC4 machine. To run it on newer Python versions, some adjustment of the import statements at the beginning of the script might be necessary.

### <span id="page-4-1"></span>**VMEA to ROOT conversion**

A simple shell script to run monitor in batch mode to process raw data files from data-taking runs into ROOT files usable by the aforementioned scripts. Before running, edit it and adjust the parameters at the top of the script.

### <span id="page-4-2"></span>**deadChannelsToXML.py**

The purpose of this program is to convert a text file containing dead and noisy channels to XML. The text file is provided by program extract vfat channel which is also described in this document. The XML format is provided by Jan Kaspar (XML Schema is not created, example at [https://twiki.cern.ch/twiki/bin/view/TOTEM/CompTotemRawData\)](https://twiki.cern.ch/twiki/bin/view/TOTEM/CompTotemRawData). For more specific documentation please look into source code.

It can be used in following way:

python2.6 deadChannelsToXML.py deadAndNoisyChannels.txt

**NOTE:** This script is written for python version 2.6, it is possible that it will not work with other versions. The deadAndNoisyChannels.txt can be obtained by running ./extract\_vfat\_channels file.root. You can find description of extract\_vfat\_channels program in this document.

- -- [TeemuJ](https://twiki.cern.ch/twiki/bin/view/Main/TeemuJ)  12-Aug-2011
- -- [DominikMierzejewski](https://twiki.cern.ch/twiki/bin/view/Main/DominikMierzejewski) 27-Jul-2010
- -- [JakubSmajek](https://twiki.cern.ch/twiki/bin/view/Main/JakubSmajek)  02-Sep-2011

This topic: TOTEM > CompComTools Topic revision: r9 - 2011-09-02 - JakubSmajek

**OPETI** Copyright &© 2008-2021 by the contributing authors. All material on this **T**TWiki collaboration platform is the property of the contributing authors. or Ideas, requests, problems regarding TWiki? use [Discourse](https://discourse.web.cern.ch/c/collaborative-editing/wikis/12) or [Send feedback](https://twiki.cern.ch/twiki/bin/view/Main/ServiceNow)